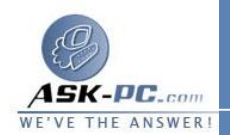

تمنحك **VPN** مزايا اتصال الطلب الهاتفي بملقم الطلب الهاتفي، فضلاً عـن سـهولة ومرونة الاتصال بالإنترنت . يتيح لك استخدام اتصال الإنترنت إمكانية الاتصال بالموارد في جميع أنحاء العالم مع الاحتفاظ، في معظم الأماكن، بالاتصال بالمكتب عـن طريـق إجراء مكالمة محلية بأقرب رقم هاتف للاتصال بالإنترنت . إذا كان لديك اتصال إنترنـت عالي السرعة مثل الكبل أو الخط الرقمي للمشترك (**DSL** ( على جهاز الكمبيوتر وفـي المكتب، يمكنك الاتصال بالمكتب بالسرعة الكاملة للإنترنت . ويعتبر ذلك أسرع بكثير من اتـــصال الطلـــب الهـــاتفي الـــذي يـــستخدم مـــودم تمثيلـــي .

تستخدم شبكات **VPN** ارتباطات مصادق عليها للتأكد من أن الاتصال بالشبكة الخاصة بك متاح فقط للمستخدمين المخولين، كما أنها تستخدم التشفير للتأكد من عــدم قــدر ة الآخرين على اعتراض البيانات التي تتنقل عبر الإنترنت واسـتخدامها . يحقـق نظـام التشغيل **XP Windows** هذا القدر من الأمان باستخدام بروتوكول الاتصال النفقي من نقطة إلى نقطـة (**PPTP** ( أو بروتوكـول  **Tunneling Two Layer Protocol**) **TP2L**( . يعد بروتوكول الاتصال النفقي تقنيـة تـساعد علـى نقـل المعلومــات عبــر الإنترنــت مــن كمبيــوتر إلــى آخــر بــشكل أكثــر أمانًــا .

كما تسمح تقنية **VPN** لشركة ما الاتصال بفروعها أو بالشركات الأخرى عبر شـبكة عامة، مثل الإنترنت، فيما تساعد في الحفاظ على اتصالات آمنة . يعمل اتـصال **VPN** عبر الإنترنت منطقيا كارتباط شبكة منطقة واسعة (**WAN** ( مخصص .

تكوين اتصال **VPN** من جهاز كمبيوتر عميل

لإعداد الاتصال بشبكة **VPN**، اتبع الخطوات التالية :

- **1** . على جهاز الكمبيوتر الذي يعمل بنظام التشغيل **XP Windows**، تأكـد مـن أن الاتصال بالإنترنت قد تم تكوينه بشكل صحيح.
	- **2** . انقر فوق ابدأ، ثم انقر فوق لوحة التحكم .
	- **3** . في "لوحة التحكم " ، انقر نقرا مزدوجا فوق اتصالات شبكة الاتصال .
		- **4** . انقر فوق إنشاء اتصال جديد .
		- **5** . في معالج الاتصال بالإنترنت، انقر فوق التالي.